## Voluntary Alignment

**How to Choose Your Primary Health Care Clinician on Medicare.gov**

## The following steps will walk you through the processs:

Go to **Medicare.gov** and select **Log in** (usually in the upper right-hand corner).

**1 2**

On the **Log in** screen, type in your username and password, and click **Log in**. If you **don't** have an account, click **Create an account now** and follow the instructions.

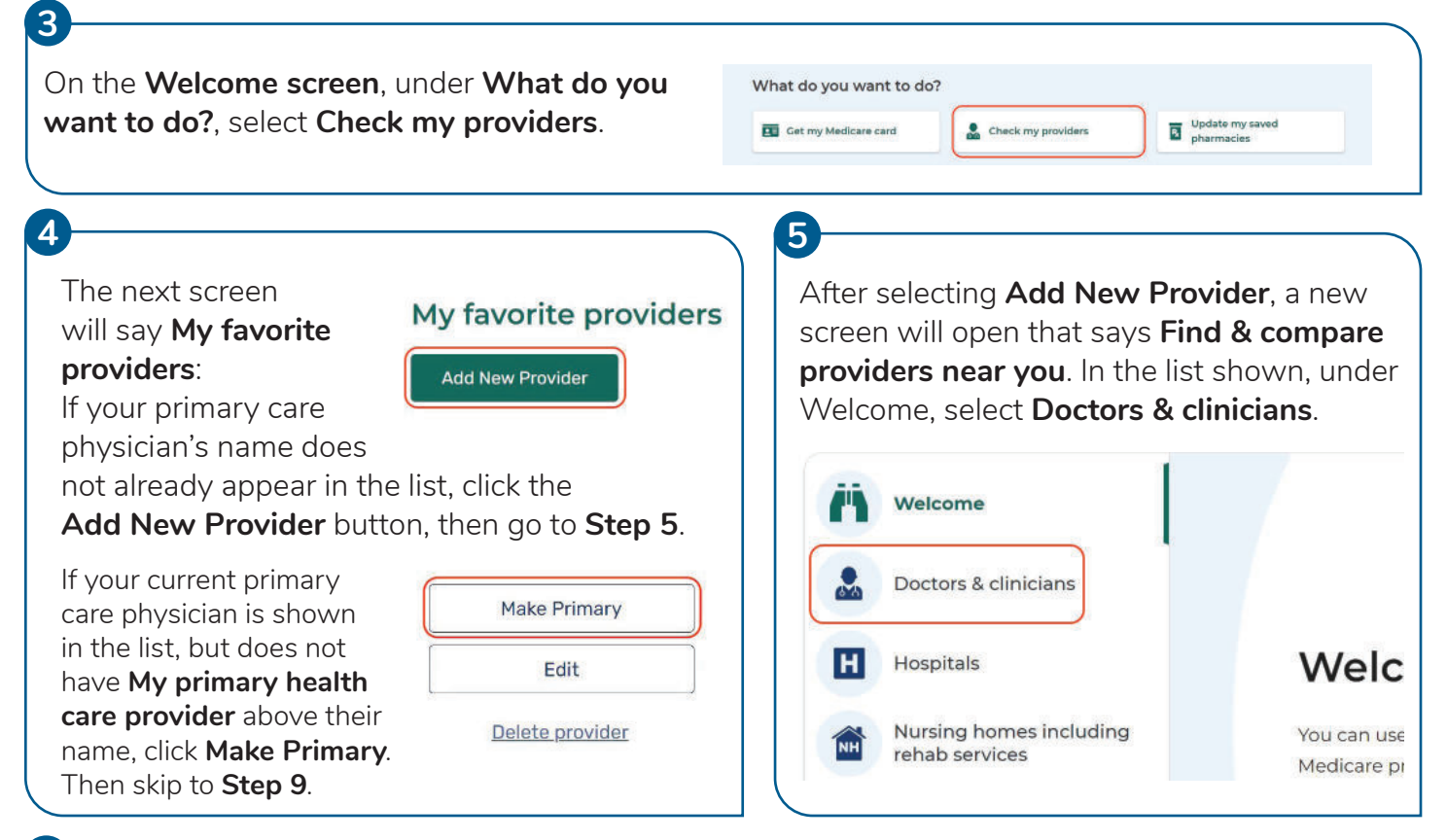

## **6**

Below **Find doctors & clinicians near me**, type in a location. You can also type in a clinician's name, group practice name or clinician specialty to narrow the search.

**Typing in your primary care clinician's last name is likely the easiest way to find your clinician.**

When ready, click **Search**.

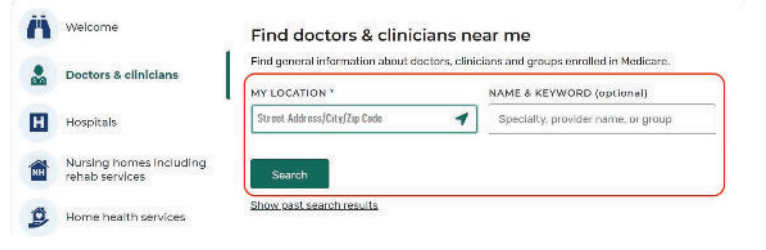

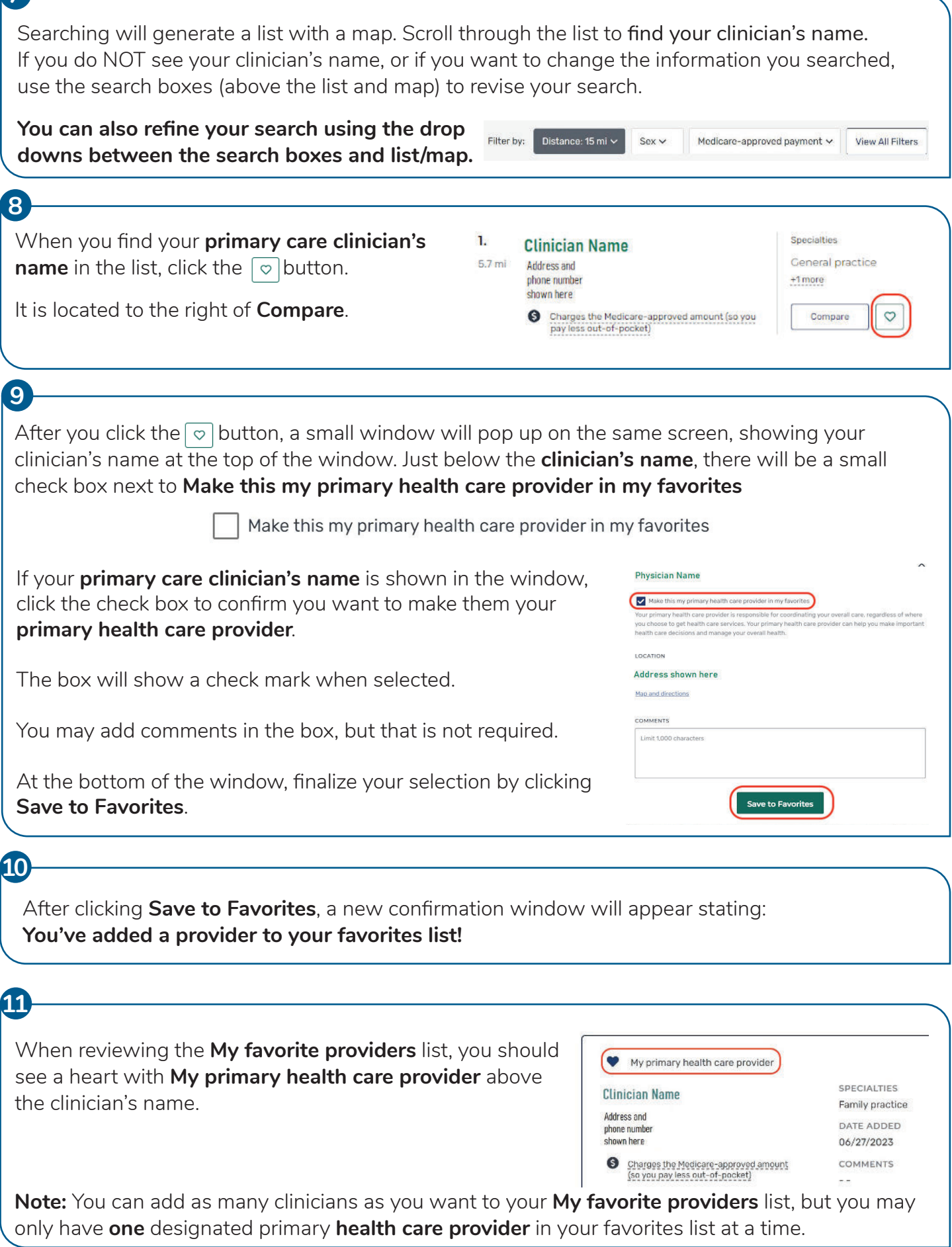

**7**